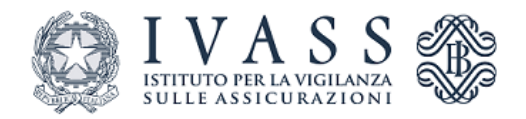

Allegato 1 al **REGOLAMENTO IVASS RECANTE DISPOSIZIONI CONCERNENTI LA REALIZZAZIONE DI UN SISTEMA DI COMPARAZIONE** *ONLINE* **TRA TUTTE LE IMPRESE DI ASSICURAZIONI OPERANTI IN ITALIA NEL RAMO R.C. AUTO DI CUI AGLI ARTICOLI 132-***BIS* **E 136**, **COMMA 3-***BIS,* **DEL DECRETO LEGISLATIVO 7 SETTEMBRE 2005, N. 209 - CODICE DELLE ASSICURAZIONI PRIVATE.**

**Condizioni di operatività delle imprese di assicurazione di cui all'articolo 2, comma 1, lettera z) del Regolamento**

# Indice

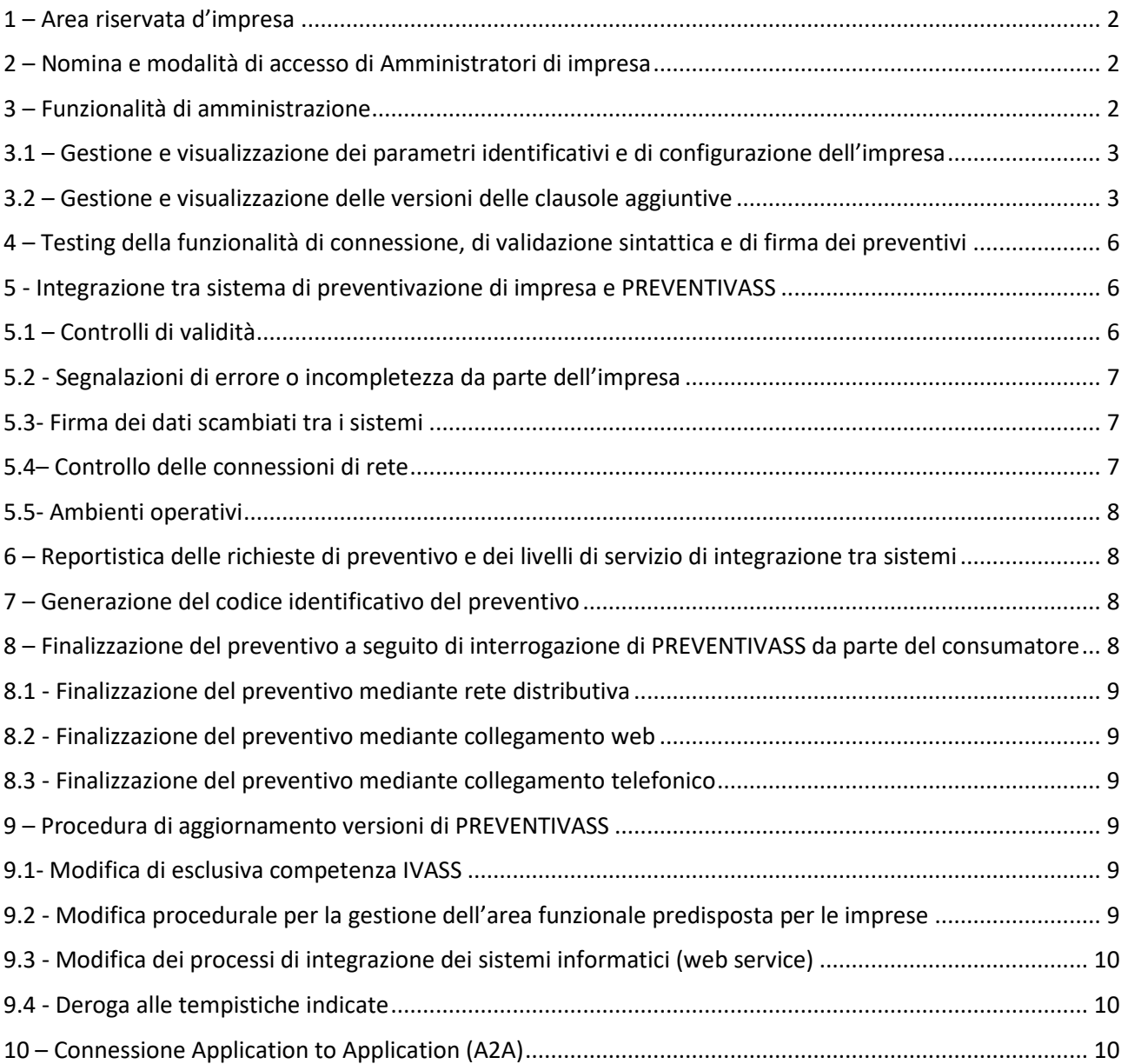

# <span id="page-1-0"></span>1 – Area riservata d'impresa

Le imprese di cui all'articolo 3, comma 1, lettere a), b) e c) del Regolamento danno attuazione alle previsioni regolamentari utilizzando l'area funzionale riservata messa a disposizione di ognuna di esse all'interno di PREVENTIVASS. Le funzionalità a disposizione dell'Amministratore d'Impresa sono utilizzate secondo le modalità individuate nel "Manuale Tecnico dell'Amministratore d'Impresa" disponibile nell'area funzionale riservata e sul sito internet dell'IVASS.

# <span id="page-1-1"></span>2 – Nomina e modalità di accesso di Amministratori di impresa

Per operare nella propria area riservata ogni impresa, tramite comunicazione via PEC all'indirizzo registrazione.amministratori.preventivatore@pec.ivass.it, nomina almeno un amministratore, autorizzato ad accedere all'area funzionale di propria pertinenza.

Nella comunicazione di nomina l'impresa specifica per ogni amministratore i seguenti dati:

- Nome e cognome
- Codice Fiscale
- Mansione svolta all'interno dell'Impresa
- Indirizzo e-mail
- Numero di telefono

Entro il termine massimo di 10 giorni lavorativi dal ricevimento della predetta comunicazione l'IVASS, via email, comunica all'impresa e all'amministratore indicato l'esito della procedura di abilitazione espletata.

Acquisita l'abilitazione ogni amministratore accede, tramite Servizio Pubblico di Identità Digitale (SPID), all'area funzionale predisposta per l'impresa di riferimento, collegandosi all'indirizzo: [https://backoffice.PREVENTIVASS.it.](https://backoffice.xxxxx.it/)

## <span id="page-1-2"></span>3 – Funzionalità di amministrazione

Ogni amministratore abilitato dispone delle seguenti funzionalità:

a) Gestione dei parametri identificativi e di configurazione dell'impresa

Consente di inserire, aggiornare e monitorare i parametri identificativi e di configurazione di seguito elencati:

- o Logo impresa
- o URL del sito internet dell'impresa
- o Descrizione sintetica dell'impresa
- o Certificato per la firma digitale dei preventivi
- o URL per l'integrazione con i sistemi di preventivazione d'impresa
- o URL alla documentazione pre-contrattuale
- o URL per la finalizzazione del preventivo
- o URL di informativa sulla Privacy
- o Adesione alla convenzione Card
- b) Gestione delle clausole aggiuntive offerte

Consente di inserire, aggiornare e monitorare le clausole aggiuntive di cui all'art. 7, comma 2, del Regolamento, offerte dall'impresa.

c) Testing della funzionalità di connessione, di validazione sintattica e di firma dei preventivi. Consente di verificare il corretto funzionamento della connettività tra PREVENTIVASS e il sistema di preventivazione d'impresa.

### d) Report richieste e livelli di servizio

Consente ad ogni impresa di monitorare i livelli di servizio conseguiti nell'attività di risposta alle richieste di preventivo pervenute.

Gli amministratori d'impresa possono essere abilitati ad operare per più imprese. In tal caso l'operatività delle funzionalità disponibili sarà limitata ad una singola impresa per volta, previa selezione da parte dell'amministratore dell'impresa da gestire.

### <span id="page-2-0"></span>3.1 – Gestione e visualizzazione dei parametri identificativi e di configurazione dell'impresa

L'impresa, attraverso uno o più amministratori designati gestisce con le modalità illustrate nel Manuale Tecnico dell'Amministratore d'Impresa i dati identificativi e di configurazione dell'impresa.

I suddetti parametri costituiscono elementi necessari per l'operatività dell'impresa su PREVENTIVASS.

Ad eccezione del parametro "Descrizione sintetica dell'impresa" la mancata comunicazione o l'errata indicazione di uno o più di detti parametri comporta la sospensione dell'operatività dell'impresa all'interno di PREVENTIVASS sino a quando il parametro mancante o errato non venga reintegrato.

L'inserimento ed ogni successiva modifica dei predetti parametri, da apportarsi mediante l'apposita funzione con le modalità individuate nel Manuale Tecnico dell'Amministratore d'Impresa, attiva:

- la comunicazione di una notifica della richiesta ad IVASS;
- l'invio di una mail di notifica agli amministratori di compagnia;
- l'avvio da parte di IVASS di una procedura di validazione della richiesta, della durata massima di 10 giorni lavorativi.

Attivata la procedura di modifica dei parametri l'amministratore d'impresa potrà, con le modalità individuate nel Manuale Tecnico dell'Amministratore d'Impresa, visualizzare in modalità di sola lettura la lista completa dei parametri stessi.

## <span id="page-2-1"></span>3.2 – Gestione e visualizzazione delle versioni delle clausole aggiuntive

L'impresa, attraverso uno o più amministratori designati, gestisce con le modalità individuate nel Manuale Tecnico dell'Amministratore d'Impresa, l'offerta delle clausole aggiuntive da esporre su PREVENTIVASS.

Di seguito si elencano le clausole previste:

- o Aumento Massimali Minimi di Legge
- o Danni cagionati a terzi dal gancio traino e dal rimorchio munito di targa propria e

regolarmente trainato

- o Guida Esclusiva
- o Guida Esperta
- o Ispezione Preventiva del veicolo
- o Limitazione Esclusioni e Rivalse
- o Pagamento del Premio in Rate
- o Sistemi di Rilevazione del Tasso Alcolemico del conducente
- o Sistemi di Rilevazione a Distanza del Comportamento del Veicolo
- o Sospensione della Copertura Assicurativa

Di ogni clausola proposta l'impresa fornisce la descrizione integrale delle condizioni adottate inserendone il contenuto mediante la funzionalità appositamente predisposta. Tale contenuto sarà esposto nei preventivi rilasciati all'utente. L'inosservanza di detto requisito comporta l'inammissibilità dell'esposizione della clausola su PREVENTIVASS.

Per alcune delle clausole aggiuntive l'eventuale proposta dell'impresa comporta anche l'obbligo di valorizzare ulteriori elementi informativi, l'assenza dei quali comporta l'inammissibilità dell'esposizione della clausola su PREVENTIVASS. Di seguito si evidenziano le clausole di cui trattasi e gli elementi informativi indispensabili per l'esposizione di ognuna di esse:

- o Aumento Massimali Minimi di Legge:
	- Massimali Disponibili
- o Guida Esperta:
	- **Età minima;**
- o Pagamento del Premio in Rate:
	- URL dell'eventuale società finanziaria, con esposizione condizioni del finanziamento;
	- Periodicità della rata
- o Sistemi di Rilevazione a Distanza del Comportamento del Veicolo
	- URL al sito del Provider telematico esterno con informativa completa sulle condizioni dell'eventuale abbonamento telematico

Per le clausole aggiuntive di seguito evidenziate PREVENTIVASS consente l'indicazione di elementi informativi sintetici a corredo dell'offerta adottata per facilitare i consumatori nella comparazione tra le opzioni proposte dalle diverse imprese. Tali elementi informativi andranno inseriti dall'impresa solo se effettivamente previsti nelle condizioni adottate. Di seguito si evidenziano gli elementi informativi sintetici inseribili per le clausole in questione:

- o Guida Esclusiva:
	- Età minima;
	- Numero minimo di anni di patente;
	- Numero minimo di punti patente;
	- Importo massimo della rivalsa esercitabile dall'impresa in caso di sinistro causato da

conducente diverso da quello indicato in polizza;

- o Guida Esperta:
	- Numero minimo di anni di patente;
	- Importo massimo della rivalsa esercitabile dall'impresa in caso di sinistro causato da guidatore non esperto.
- Sospensione della Copertura Assicurativa:
	- Durata massima della sospensione;
	- **•** Durata minima della sospensione;
	- Numero massimo di sospensioni all'interno di un anno;
	- Periodo minimo di copertura richiesto per attivare la clausola;
	- Copertura residua minima per l'attivazione della clausola.

Di seguito si riporta, infine, l'elenco delle clausole che non richiedono alcun elemento informativo sintetico integrativo:

- o Danni a terzi cagionati durante la marcia dal rimorchio munito di targa propria e regolarmente trainato
- o Ispezione Preventiva
- o Limitazione Esclusioni e Rivalse
- $\theta$  Sistema di Rilevazione del Tasso Alcolemico

Con le modalità indicate nel Manuale Tecnico dell'Amministratore d'Impresa, per ogni clausola aggiuntiva relativa alle tre categorie di veicoli (autoveicoli, motoveicoli, ciclomotori) l'Amministratore d'Impresa provvede a:

- o abilitare l'offerta della clausola;
- o in caso di abilitazione, definire la data di decorrenza;
- o in caso di abilitazione, fornire una descrizione breve della clausola;
- o in caso di abilitazione fornire il testo completo della clausola offerta.

L'Amministratore d'Impresa può in ogni caso visualizzare la data dell'ultima versione validata da IVASS.

L'abilitazione ed ogni successiva modifica delle clausole aggiuntive, da apportarsi mediante l'apposita funzione e con le modalità individuate nel Manuale Tecnico dell'Amministratore d'Impresa, attiva:

- la comunicazione di una notifica della richiesta ad IVASS;
- l'invio di una mail di notifica agli amministratori di compagnia.
- l'avvio da parte di IVASS di una procedura di validazione della richiesta della durata massima di 10 giorni lavorativi.

Attivata la procedura di modifica della clausola, l'Amministratore d'Impresa può, con le modalità individuate nel Manuale Tecnico dell'Amministratore d'Impresa, visualizzare in modalità di sola lettura la lista completa delle clausole.

# <span id="page-5-0"></span>4 – Testing della funzionalità di connessione, di validazione sintattica e di firma dei preventivi

L'Amministratore d'Impresa controlla e monitora la raggiungibilità del sistema di preventivazione dell'impresa da parte di PREVENTIVASS tramite apposita funzionalità descritta nel Manuale Tecnico dell'Amministratore d'Impresa.

## <span id="page-5-1"></span>5 - Integrazione tra sistema di preventivazione di impresa e PREVENTIVASS

L'integrazione tra sistema di preventivazione di impresa e PREVENTIVASS è basata su Web Service erogati su rete pubblica su canale cifrato.

Lo scambio di informazioni è basato su tecnologia REST con supporto di dati JSON, validati da JSON schema.

Le API sono descritte tramite documentazione *Swagger*. Il file YAML è disponibile all'interno della documentazione tecnica di PREVENTIVASS, accessibile tramite i link messi a disposizione nella pagina iniziale del *Back Office Imprese*, tramite l'apposita sezione presente sul sito internet dell'IVASS o tramite il collegamento indicato nel Manuale Tecnico dell'Amministratore d'Impresa.

Per ogni interrogazione dell'applicazione pubblica esposta sul web di PREVENTIVASS da parte degli utenti (consumatori e intermediari) il sistema invia una richiesta di preventivo alle imprese di cui all'art. 3, comma 1, lettere a), b), c) del Regolamento. Nel solo caso in cui gli utenti accedano a PREVENTIVASS tramite collegamento dal sito internet di una delle imprese di cui sopra, il sistema inoltra la richiesta di preventivo alla sola impresa dal cui sito internet l'utente ha effettuato l'accesso.

#### <span id="page-5-2"></span>5.1 – Controlli di validità

Il Web Service di ogni impresa risponde alla richiesta inoltrata da PREVENTIVASS con un preventivo oppure con una segnalazione di errore.

La risposta di preventivo deve pervenire entro 30 secondi.

I preventivi ricevuti oltre il termine di cui sopra ma entro cinque minuti dalla richiesta sono registrati dal sistema come preventivi tardivi e valutati ai fini dell'adempimento dell'obbligo di preventivazione.

Le risposte inviate oltre i termini di cui all'articolo 13, comma 3, del Regolamento, non ricevute dal sistema, ai fini dell'adempimento dell'obbligo di preventivazione sono considerate risposte omesse. Medesima valutazione verrà effettuata sulle risposte irricevibili per errori generici sui sistemi dell'impresa, relativi al formato di interscambio sopra definito, anche laddove pervenute entro i suddetti termini.

Le risposte trasmesse dalle imprese entro i termini definiti dal Regolamento, vengono sottoposte da PREVENTIVASS ai controlli finalizzati a rilevare eventuali errori che ne pregiudichino la validità.

I controlli di validità verificano:

- a) il rispetto del formato di interscambio e dei controlli di dominio sui dati trasmessi;
- b) la rispondenza dei dati contenuti nel preventivo con le informazioni gestite da PREVENTIVASS.

I controlli di cui alla lettera a) verificano:

- la leggibilità del contenuto della risposta;
- la firma digitale apposta dall'impresa sul preventivo inviato;
- il rispetto del formato che definisce la struttura dei dati trasmessi dall'Impresa.

I controlli di cui alla lettera b) verificano:

l'eventuale presenza nel preventivo di una o più clausole aggiuntive non richieste dal consumatore o dall'Intermediario e offerta dall'impresa a pagamento;

- l'eventuale presenza nel preventivo di clausole aggiuntive non abilitate preliminarmente dall'impresa all'interno del sistema di configurazione tecnica dedicato;
- la rispondenza del numero identificativo della risposta con il numero identificativo della richiesta;
- la rispondenza del codice impresa IVASS indicato nella risposta con il codice impresa IVASS associato al sistema di preventivazione dell'impresa.

Il mancato superamento dei controlli di validità determina lo scarto del preventivo ricevuto che non verrà esposto sull'applicazione per mancato rispetto dell'obbligo di preventivazione.

#### <span id="page-6-0"></span>5.2 - Segnalazioni di errore o incompletezza da parte dell'impresa

L'impresa, nel caso rilevi nella richiesta di preventivo errori o incompletezze che non consentono l'emissione del preventivo stesso, può rispondere, entro 5 minuti dalla ricezione della richiesta, inviando apposite segnalazioni inerenti esclusivamente la casistica sotto indicata:

- a) Contenuto della richiesta di preventivo corrotto o illeggibile;
- b) Firma apposta da PREVENTIVASS alla richiesta di preventivo non verificabile;
- c) Richiesta di preventivo non conforme al formato concordato con le Imprese;
- d) Dato mancante all'interno della richiesta di preventivo inviata da IVASS alle Imprese.

Alle segnalazioni di cui alle lettere a), b) e c) sarà riconosciuto valore esimente del mancato rispetto dell'obbligo di preventivazione solo qualora analoga segnalazione sia trasmessa da tutte le imprese alle quali sia stata inviata la richiesta di preventivo.

Con riferimento alle segnalazioni di cui alla lettera d) l'impresa indica i dati mancanti utilizzando obbligatoriamente la definizione degli stessi contenuta nel Modello Elettronico di cui al Decreto MiSE del 4 gennaio 2021 sotto la colonna "Attributi".

L'assenza di tale indicazione rende inammissibile la segnalazione di errore che non sarà oggetto di valutazione di merito da parte dell'IVASS e sarà considerata come mancato rispetto dell'obbligo di preventivazione.

Le risultanze dei suddetti controlli sono rese disponibili nella reportistica di cui all'articolo 6 del presente Allegato.

#### <span id="page-6-1"></span>5.3- Firma dei dati scambiati tra i sistemi

Al fine di garantire la verifica dell'autenticità del mittente è previsto un meccanismo di firma dei dati.

PREVENTIVASS firma le richieste di preventivo con un certificato messo a disposizione di tutte le imprese aderenti al sistema.

Ciascuna impresa firma i preventivi e le segnalazioni di errore tramite un proprio certificato, inserito all'interno dell'apposita sezione di configurazione del sistema di integrazione di impresa.

Il suddetto certificato di impresa è validato dall'IVASS, che ne controlla la corretta generazione, secondo quanto riportato nel Manuale Tecnico dell'Amministratore d'Impresa.

#### <span id="page-6-2"></span>5.4– Controllo delle connessioni di rete

L'IVASS riporta nel Manuale Tecnico dell'Amministratore d'Impresa gli indirizzi IP degli ambienti di collaudo e produzione per consentire il filtraggio delle connessioni di rete da parte di ciascuna impresa.

Inoltre l'impresa utilizza un certificato per cifrare il canale impiegato per l'integrazione del servizio di preventivazione, come riportato nel Manuale Tecnico dell'Amministratore d'Impresa.

#### <span id="page-7-0"></span>5.5- Ambienti operativi

IVASS mette a disposizione un ambiente di collaudo e un altro ambiente di produzione, comunicando i requisiti necessari per entrambi gli ambienti, riportati nel Manuale Tecnico dell'Amministratore d'Impresa.

L'impresa configura entrambi gli ambienti al fine di verificare la corretta realizzazione dei sistemi di preventivazione e di integrazione.

<span id="page-7-1"></span>6 – Reportistica delle richieste di preventivo e dei livelli di servizio di integrazione tra sistemi

Per gli adempimenti di cui all'articolo 9, comma 1, lettera a), del Regolamento, l'impresa verifica l'andamento delle attività di integrazione dei sistemi di preventivazione con PREVENTIVASS.

L'impresa dispone a tal fine di apposita reportistica, consultabile con le modalità indicate nel Manuale Tecnico dell'Amministratore d'Impresa, concernente:

- le richieste di preventivo ricevute ed elaborate;
- i livelli di servizio raggiunti;
- gli esiti dei controlli di validità di cui al paragrafo 5.1;
- le segnalazioni di errore di cui al paragrafo 5.2.

#### <span id="page-7-2"></span>7 – Generazione del codice identificativo del preventivo

Per ogni interrogazione di PREVENTIVASS il sistema genera una richiesta di preventivo, riportante un numero identificativo univoco.

L'impresa, con le modalità illustrate nel Manuale Tecnico dell'Amministratore d'Impresa, risponde alla richiesta di preventivo associando all'identificativo trasmesso da PREVENTIVASS il codice IVASS dell'impresa.

L'identificativo unico del preventivo emesso dall'impresa è costruito aggiungendo il codice Ivass dell'impresa all'identificativo di richiesta del preventivo, separando i due attributi con il carattere "\_": *underscore* (es. se l'*identificativo di richiesta* è uguale a 123456789 e se il *codice IVASS di impresa* è uguale a A999S, allora l'*identificativo unico del preventivo* è A999S\_123456789).

### <span id="page-7-3"></span>8 – Finalizzazione del preventivo a seguito di interrogazione di PREVENTIVASS da parte del consumatore

Il consumatore che, dalla consultazione di PREVENTIVASS, ha individuato un preventivo sulla base del quale intende procedere alla stipulazione del relativo contratto, dispone di apposita opzione attivabile dal preventivo prescelto e dall'interfaccia web, che lo indirizza direttamente alla pagina di finalizzazione predisposta da ogni singola impresa.

Nella predetta pagina di finalizzazione l'impresa fornisce al consumatore le indicazioni necessarie per proseguire nelle operazioni di perfezionamento del contratto, senza necessità di ulteriori dati per l'identificazione del preventivo e di quanto in esso contenuto.

A tal fine, come richiamato all'articolo 3 del presente Allegato, con le modalità indicate nel Manuale Tecnico dell'Amministratore d'Impresa, ogni impresa fornisce a PREVENTIVASS l'Uniform Resource Locator (URL) generico di indirizzamento alla pagina di finalizzazione del preventivo.

Detto URL rappresenta l'Application Programming Interface (API) che, come descritto nel Manuale Tecnico dell'Amministratore d'Impresa, viene interrogato utilizzando l'identificativo del preventivo ed è uno dei parametri di configurazione necessari per operare nell'ambito di PREVENTIVASS.

L'impresa è tenuta a monitorare il corretto funzionamento e la disponibilità del suddetto URL.

#### <span id="page-8-0"></span>8.1 - Finalizzazione del preventivo mediante rete distributiva

Nella pagina di finalizzazione, come sopra definita, l'impresa, laddove preveda un processo di conclusione del contratto intermediato dalla propria rete distributiva, fornisce al consumatore tutte le informazioni necessarie per agevolare le successive fasi di stipulazione.

A tal fine, con le modalità ed il livello di granularità che l'organizzazione dell'impresa consente, rende disponibile al consumatore la lista degli intermediari presso i quali potersi rivolgere, richiamando il preventivo di riferimento con le modalità previste dall'articolo 18, comma 2, del Regolamento, per procedere alla conclusione del contratto.

L'impresa è tenuta ad aggiornare e monitorare la lista degli intermediari da fornire al consumatore.

### <span id="page-8-1"></span>8.2 - Finalizzazione del preventivo mediante collegamento web

L'impresa, laddove consenta la conclusione del contratto mediante collegamento diretto al proprio sito internet, con le modalità indicate nel Manuale Tecnico dell'Amministratore d'Impresa, garantisce la connessione diretta al proprio sito internet, attivabile direttamente dal preventivo fornito mediante PREVENTIVASS, per il perfezionamento delle operazioni di conclusione del contratto.

### <span id="page-8-2"></span>8.3 - Finalizzazione del preventivo mediante collegamento telefonico

L'impresa, nel caso in cui preveda la conclusione del contratto mediante collegamento telefonico, nella pagina di finalizzazione, definita al precedente articolo 8 del presente Allegato, indica al consumatore il numero di utenza telefonica al quale, richiamando il preventivo di riferimento con le modalità previste dall'articolo 18, comma 4, del Regolamento, rivolgersi per procedere alle successive fasi di perfezionamento del contratto.

## <span id="page-8-3"></span>9 – Procedura di aggiornamento versioni di PREVENTIVASS

L'impresa predispone le misure tecniche, informatiche e organizzative necessarie per aggiornare i propri processi operativi alle modifiche contenute nelle eventuali nuove versioni di PREVENTIVASS adottate secondo la procedura di seguito prevista.

Le modifiche adottate sono riportate nel Manuale Tecnico dell'Amministratore d'impresa, le cui versioni saranno costantemente aggiornate e messe a disposizione.

#### <span id="page-8-4"></span>9.1- Modifica di esclusiva competenza IVASS

In caso di variazioni dell'applicativo realizzate mediante interventi privi di effetti sui sistemi informatici e sui processi aziendali a carico delle imprese assicurative IVASS comunica ai referenti e agli amministratori d'impresa il rilascio delle modifiche introdotte.

La comunicazione di tale tipologia di variazione avviene a titolo informativo e non vincola l'IVASS ad attendere il decorso di termini di operatività.

#### <span id="page-8-5"></span>9.2 - Modifica procedurale per la gestione dell'area funzionale predisposta per le imprese

In caso di variazioni dell'applicativo realizzate mediante interventi che introducono, eliminano o modificano funzionalità disponibili all'interno dell'area funzionale predisposta per le imprese, IVASS comunica ai referenti e agli amministratori di impresa il rilascio in Ambiente di collaudo delle modifiche introdotte.

Trattandosi di interventi che non producono effetti sui sistemi informatici ma che hanno effetto sui processi gestionali delle imprese, al decorrere del ventesimo giorno dalla predetta comunicazione, contestuale al rilascio in Ambiente di collaudo, le modifiche vengono rilasciate in Ambiente di produzione.

A partire da tale data l'impresa si adegua alle nuove modalità operative.

#### <span id="page-9-0"></span>9.3 - Modifica dei processi di integrazione dei sistemi informatici (web service)

In caso di modifiche dei processi di integrazione tra PREVENTIVASS e imprese comportanti variazioni di compilazione dei formati di interscambio ovvero del formato di richiesta, di risposta o di errore, IVASS comunica ai referenti e agli amministratori di impresa le variazioni in via di introduzione.

Viene contestualmente trasmessa la documentazione tecnica integrale relativa alla nuova versione dell'applicativo che verrà individuata mediante numerazione progressiva.

Nella comunicazione, al fine di consentire alle imprese di programmare le tempistiche realizzative per lo svolgimento degli interventi di sviluppo e di riadattamento dei processi informatici, verranno evidenziati:

- gli elementi di novità introdotti;
- i connessi adempimenti che le imprese saranno tenute ad osservare;
- le istruzioni necessarie per la realizzazione delle modifiche.

Al decorrere del trentesimo giorno dalla predetta comunicazione, per consentire le attività di sviluppo, le modifiche annunciate sono rilasciate in Ambiente di Collaudo.

Al decorrere del sessantesimo giorno dal rilascio in Ambiente di collaudo, le variazioni contenute nella nuova versione sono riportate nell'Ambiente di produzione.

A partire da tale data l'impresa si adegua alle nuove modalità di interscambio.

#### <span id="page-9-1"></span>9.4 - Deroga alle tempistiche indicate

L'IVASS si riserva di variare le modalità e le tempistiche sopra riportate in caso di entrata in vigore di nuove disposizioni di legge riguardanti la disciplina della r.c. auto e del Nuovo Preventivatore Pubblico (PREVENTIVASS) nonché per improrogabili esigenze di sicurezza o di corretto funzionamento dell'applicazione.

In tal caso IVASS comunica tempestivamente ai referenti e agli amministratori di impresa l'oggetto e la portata delle variazioni da adottare e indica eventuali diversi termini che le imprese saranno tenute ad osservare per l'attuazione delle modifiche.

#### <span id="page-9-2"></span>10 – Connessione Application to Application (A2A)

Per agevolare l'operato delle imprese e degli intermediari, l'IVASS rende disponibile una funzionalità di connessione Application to Application (c.d. A2A) che consente di integrare i sistemi gestionali di impresa all'applicativo di PREVENTIVASS.

Restano fermi gli adempimenti previsti dall'art. 132-bis del CAP a carico degli intermediari indipendentemente dall'attivazione e dall'utilizzo di detta funzionalità.

L'attivazione è da effettuarsi previa esplicita richiesta di ogni singola impresa e secondo le modalità riportate nel Manuale Tecnico dell'Amministratore d'impresa.